## **Réinitialisation d'un mot de passe**

Si l'administrateur de l'ENT a donné le rôle « Gestionnaire des identifiants » pour le service « Annuaire » aux enseignants de l'établissement, ceux-ci peuvent réinitialiser le mot de passe d'un élève ou d'un parent.

Une fois connecté, se rendre dans le service annuaire **1**

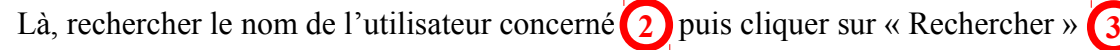

Remarque : on ne peut pas réinitialiser le mot de passe d'un enseignant.

Cliquer sur l'icone **4**

Un message de confirmation s'affiche. Cliquer sur « OK » et un nouveau message s'affiche avec un mot de passe à usage unique à transmettre à l'intéressé.

Il peut être utile aussi de lui rappeler son login par la même occasion.

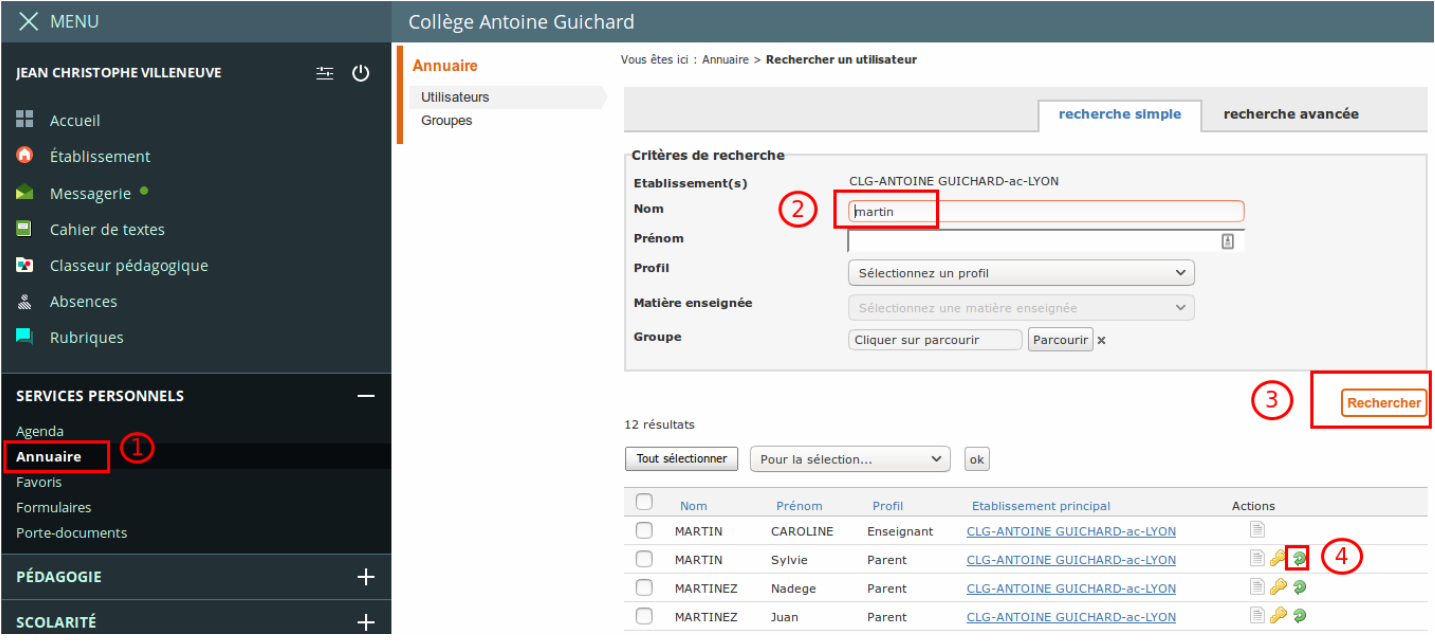